## 手机无线 HART 监控器(适合于所有 MMF 产品)

用途:

将 APP 安装在安卓手机或者安卓 IPAD 里, 启动之后, 可以与现场带 HART 的多变量 变送器无线连接,实时监控现场仪表和修改大部分参数;

主要功能:三帧画面,分别为"过程变量","参数设置",和"基本设置"

- 1. 第一帧:过程变量(只读):
	- (1) 过程变量: 瞬时质量流量, 节流装置二侧的差压, 管道压力和介质温度;
	- (2) **4~20mA**:流量或者压力或者差压;输出电流值和主变量/电流百分数
	- (3) 重要参数: 介质, 介质密度, 仪表所在位置的环境温度, 以及累积流量; (4) 其它变量: 型号, 序列号, 版本号, 工位号, 差压和压力量程范围

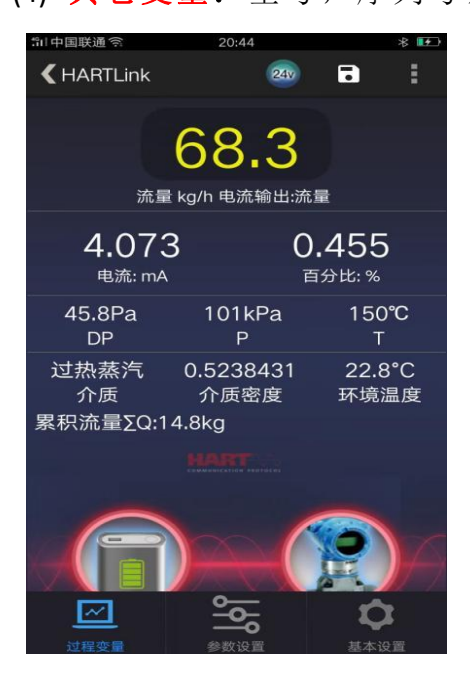

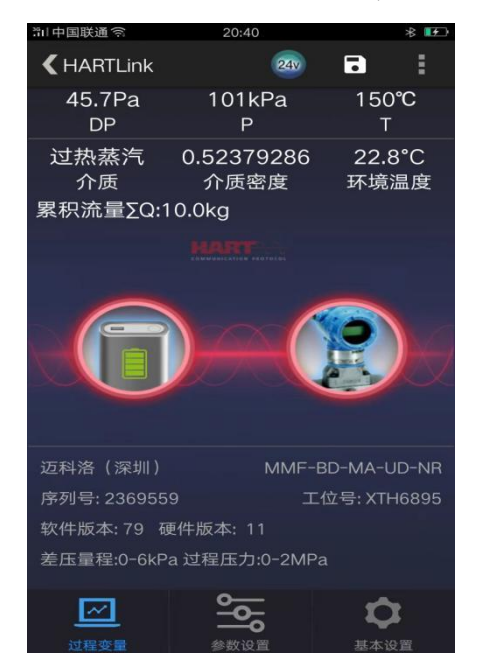

- $(1)$  介质: 在"气体, 水, 饱和蒸汽, 过热蒸汽或者 液体"之间选择;饱和蒸汽时,温度补偿或者压 。 《表系数 13.8888901 》 力补偿可选;
- (2) 主变量满量程:为了安全起见,输出的主变量不 膨胀系数因子 0.155552 > 允许在手机上选择,主变量可以是流量,差压或 者压力之一; ● <sub>根警方式</sub>

取值范围:流量:0~99999999.99;

差压范围和压力范围:受产品型号限制,

若:6kPa@2MPa, 则差 压满 量程为 0~6000Pa, 压力满量程为 0~2000kPa;<br>四、两位类因改强尸斗管分和下位切 20ma 港县 图 9 9 9 9 9

取值范围必须与计算书和上位机 20mA 满量 程对应一致。

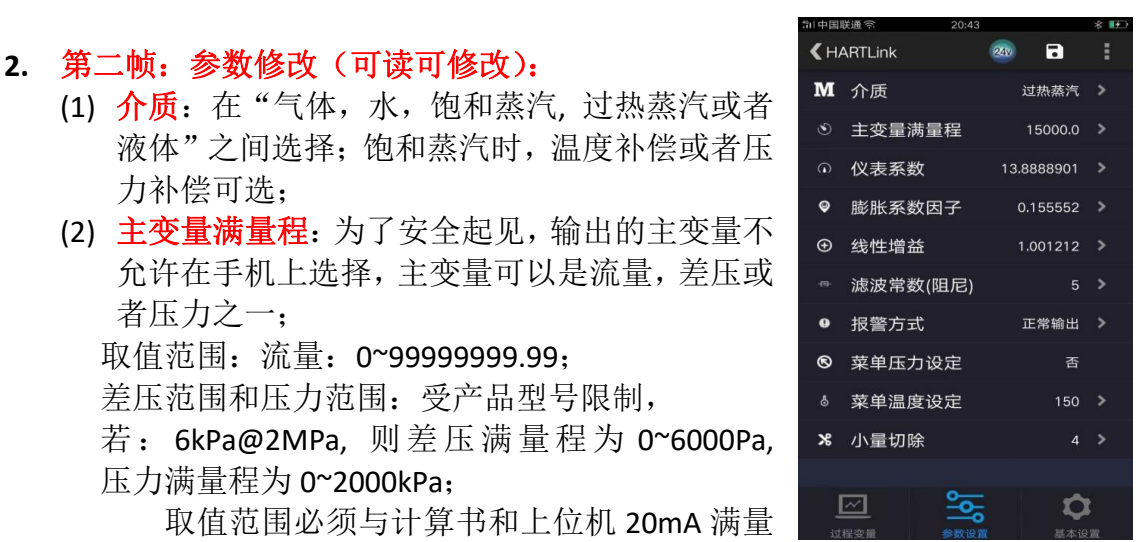

- (3) 仪表系数: 请参考计算书, 3 位整数, 7 位小数, 每一位不能输入错误;如 果提示出错,请查找计算书。或者夫 www. mikoflow.cn, 根据用户参数重新 计算。
- (4) 膨胀系数因子:请参考计算书输入,0.0~5.0,8 位小数
- (5) 线性增益(放大倍数): 瞬时流量的修正系数, 6 位小数, 0.8~1.2
- (6) 滤波常数(阻尼): 差压采集值滤波系数, 单位秒, 取值范围, 1~999
- (7) 报警方式: 若出现报警, 4~20mA 输出选择, 低报, 高报或者正常输出;
- (8) 菜单压力设定: 若仪表认定为传感器输入, 则显示"否"; 若选择菜单输入, 才可以在手机上修改, 取值范围为 0~仪表最大值, 单位为 kPa
- (9) **菜单温度设定:** 若认定为传感器输入, 显示"否"; 若选择菜单输入, 才可 以在手机上修改,取值范围为 0~850,单位为℃。
- (10) 差压小量切除: 差压小量切除意味着流量小量切除, 范围: (2~30) Pa

## 3. 第三帧:基本设置

主要作为辅助设置: 位号,描述,日期,详细等,可以不用设置

- 4. 其它: 在每一帧的右上角
	- (1) 生成 EXCEL 文件,作为 CSV 导出
	- (2) 选择单机运行,也可以是并联多台(最多15台)轮询方式;

连接: 需要购买 HART Modem, 支持内供电, 或者外电源供电。 注意事项:

1. 内供电时,为了节电,在手机没有任何操作 5 分钟后,自动切断网络;通过手机 上的"24V"软开关,断电后再通电,重新启动平台。

2. 由于 HART 平台是通过蓝牙连接,手机与 HART 平台的直线距离不要超过 20 米(V1) /40  $*$   $(V2)$ .

- 3. 所谓连接上, HART Modem 上二个白灯在闪:
- 4. 所谓内供电, Modem 上红点亮; 外供电, 平台上红灯不亮
- 5. Modem 的 USB 线上红夹子,作为电源+,黑夹子为电源-;另外一口为充电口

单机运行:

1. 内供电时:变送器二线与小盒子并联,正接正,负接负,长按小盒子上的电源 开关, 当红灯亮起, 给仪表成功上电; 以后就可以通过点手机上的 24V (软开 关),打开或者关闭电源。

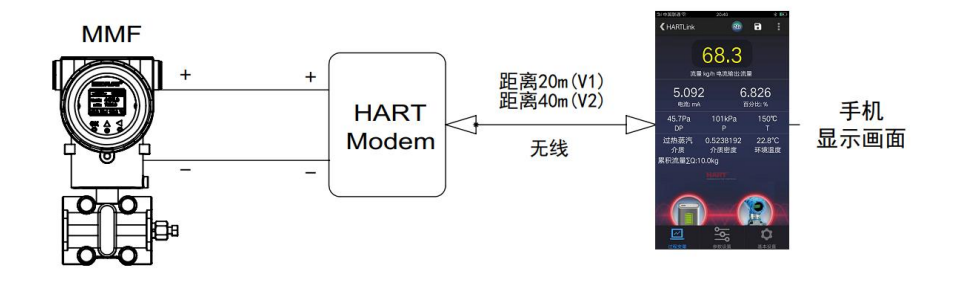

单机运行+内供电接线图

2. 外供电时: 在内供电基础上再并联一个 24VDC 电源, 之间串联一个 250 欧姆; 若是接 DCS 或者 PLC 或者采集系统,输入电路都有 250 欧姆电阻,不需要电阻

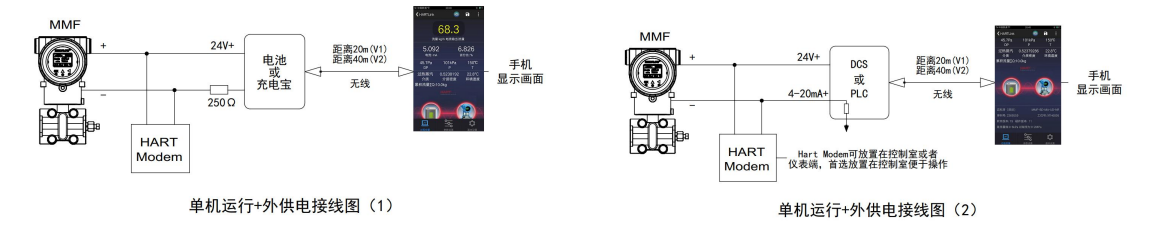

## 3. 多台 HART 仪表并联运行:

1. 多台仪表并联使用之前, 需要对每台仪表进行定义不同的 ID (1,2,...,15), 理论 上最多可以定义 15 台表,否则无法区分不同仪表;由于速度原因,只能并联 5~7 台左右。

2. 多台内供电: 各台 HART 仪表并联, 小盒子也参与并联, 正极互连, 负极互连, 通过按小盒子上的电源开关,当红灯亮起;之后就可以点手机上的"24V",打开或者 关闭电源。

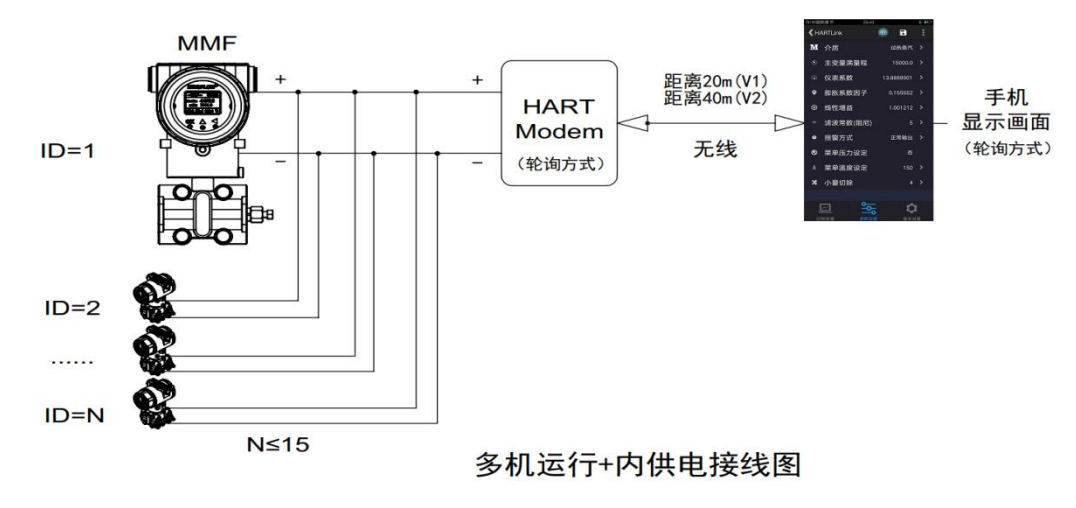

**3.** 多台外供电:待定